# MICROPITCH Immersive

## User Guide

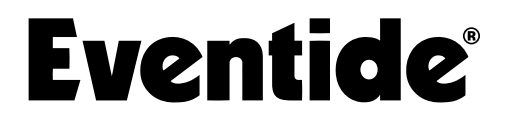

Copyright 2024, Eventide Inc. P/N: 141934, Rev 2

Eventide is a registered trademark of Eventide Inc.

AAX and Pro Tools are trademarks of Avid Technology. Names and logos are used with permission.

Audio Units and macOS are trademarks of Apple, Inc.

Dolby, Dolby Atmos, and the double-D symbol are registered trademarks of Dolby Laboratories Licensing Corporation. Manufactured under license from Dolby Laboratories. Confidential unpublished works. Copyright ©2012-2021 Dolby Laboratories. All rights reserved.

VST is a trademark of Steinberg Media Technologies GmbH.

All other trademarks contained herein are the property of their respective owners.

Eventide Inc. One Alsan Way Little Ferry, NJ 07643 201-641-1200 [www.eventide.com](http://www.eventideaudio.com)

## **Contents**

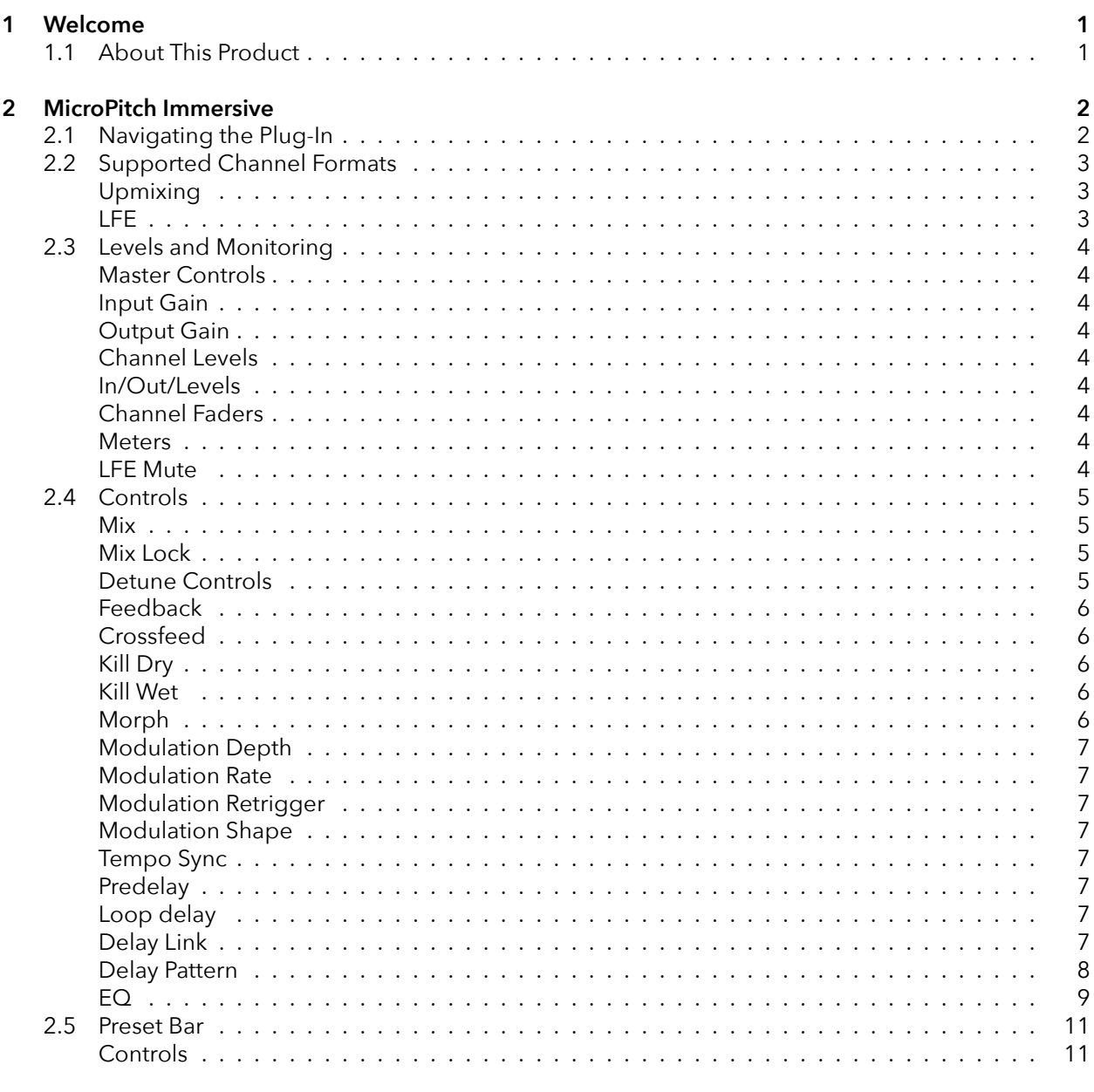

#### 3 Conclusion

## <span id="page-3-0"></span>**Welcome** *part 1*

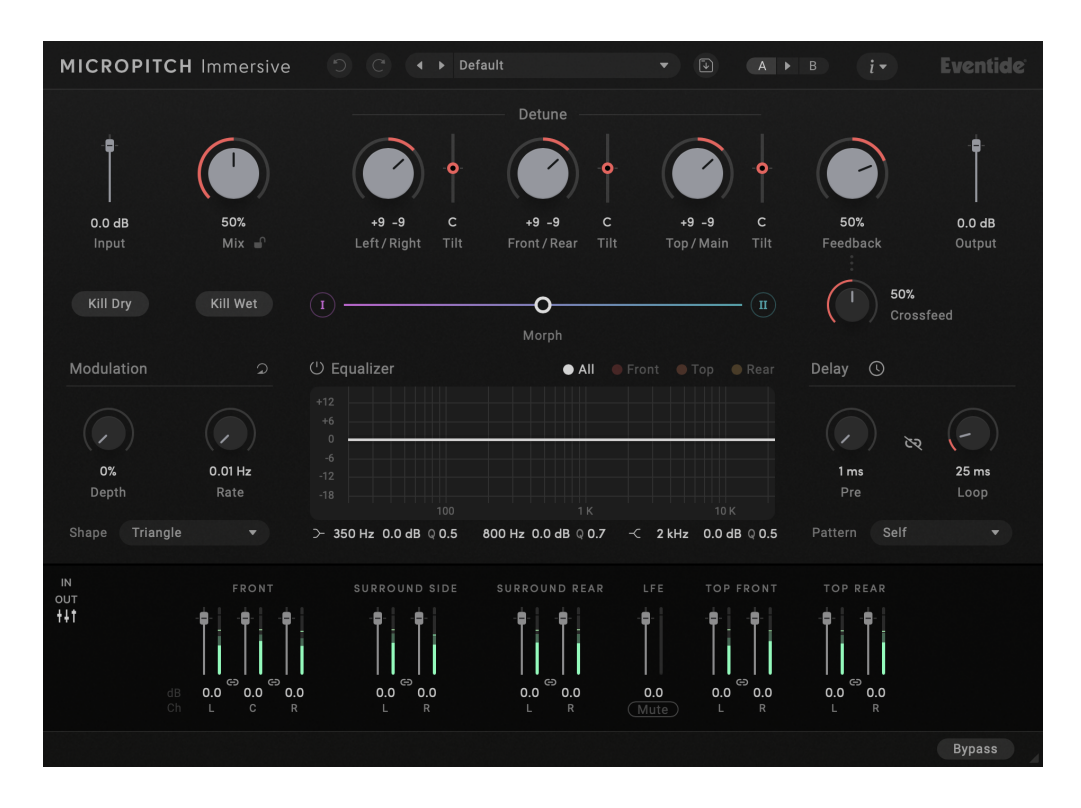

### <span id="page-3-1"></span>**1.1 About This Product**

Thank you for your purchase of the Eventide MicroPitch Immersive plug-in. Eventide MicroPitch Immersive is a classic Eventide pitch effect for adding spatial depth and richness. For over 50 years, innovative effects like these have made Eventide an industry leader, and we are proud that they continue to be in demand today.

Before you forget, please take a few minutes to [register online.](https://www.eventideaudio.com/my-account/) This helps us keep you informed of any important software updates and provide you with special offers that may only be available to registered users.

## <span id="page-4-0"></span>**MicroPitch Immersive <b>PART 2**

MicroPitch Immersive is a powerful tool for adding spatial depth and richness to your immersive mixes. The MicroPitch effect has been a mainstay of audio production and musical performance since it was first introduced within the legendary H910 and H949 effects processors. Its subsequent appearance in the H3000 Harmonizer® further popularized the effect and cemented its place in musical history as a quintessential studio tool.

In redesigning MicroPitch Immersive for Dolby Atmos® and surround formats, we have added functions and features that extend the capabilities of the original algorithm significantly. This is not just adding more channels to the classic algorithm—it is now possible to control the dynamics of the spatial image.

## <span id="page-4-1"></span>**2.1 Navigating the Plug-In**

The MicroPitch Immersive user interface is designed with an emphasis on user control and playability. Specifically, the knobs are easily adjusted with an up-and-down motion of the mouse/finger. Fine-tune drag is available via the  $\mathbb{R}$  (Mac) or  $\mathsf{Ctrl}$  (Windows) modifiers. The Morph control allows you to program ranges of settings and change dynamically between sounds. All controls produce smooth, glitch-free changes in audio.

## <span id="page-5-0"></span>**2.2 Supported Channel Formats**

Eventide designed MicroPitch Immersive in accordance with the Dolby Atmos® speaker setup guides.

To ensure the highest quality results, we recommend reviewing the speaker placement specifications for your configuration on the Dolby [website.](https://www.dolby.com/about/support/guide/speaker-setup-guides/)

At present, the following output formats are supported:

- Mono
- Stereo
- LCR
- Quadraphonic
- 5.0, 5.0.2, 5.0.4
- 5.1, 5.1.2, 5.1.4
- 7.0, 7.0.2, 7.0.4, 7.0.6
- 7.1, 7.1.2, 7.1.4, 7.1.6
- 9.0.4, 9.0.6
- 9.1.4, 9.1.6

#### <span id="page-5-1"></span>**Upmixing**

In addition to symmetrical formats (where input format = output format), MicroPitch Immersive will automatically upmix the input source to match the output configuration if necessary. Mono-in, stereo-in, and additional input combinations are provided for each output format (DAW dependent).

#### <span id="page-5-2"></span>**LFE**

The LFE channel is excluded from the effect's signal path. Accordingly, the Mix knob has no effect on its level. The LFE channel's level may be adjusted using its channel fader, and a mute button is provided for removing LFE content entirely from the mix.

When upmixing (e.g., from mono or stereo to 5.1), if the input format does not contain an LFE channel, the LFE channel's output will be silent.

### <span id="page-6-1"></span><span id="page-6-0"></span>**Master Controls**

<span id="page-6-2"></span>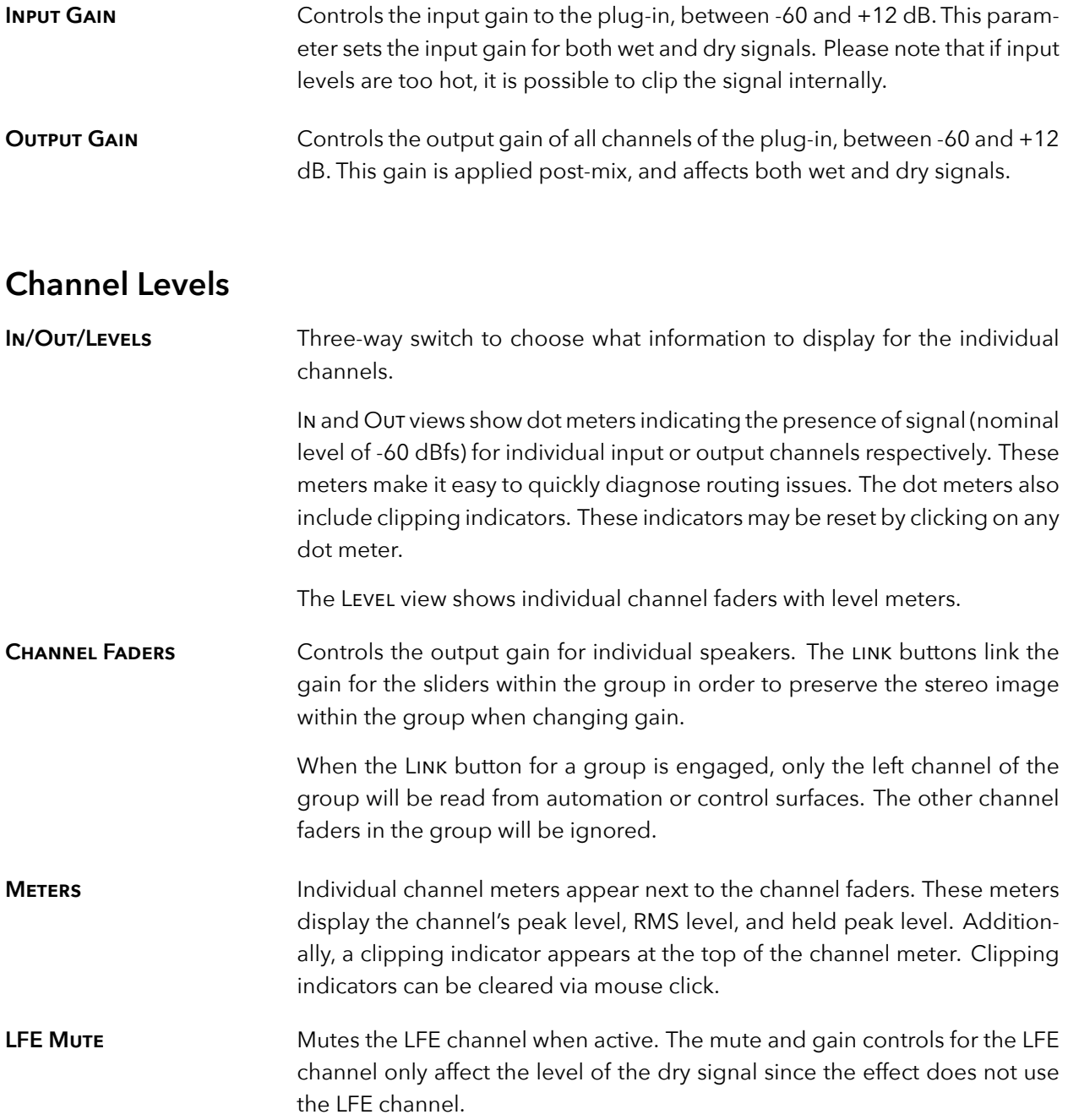

## <span id="page-7-0"></span>**2.4 Controls**

Many of MicroPitch Immersive's controls will be familiar to users of Eventide's stereo MicroPitch plug-in. For those users, please note that the following parameters are new in MicroPitch Immersive:

- LEFT/RIGHT DETUNE
- Top/Main Detune Tilt
- Delay Link

• EQ section

• Individual speaker levels

• LEFT/RIGHT DETUNE TILT

• Front/Rear Detune Tilt

• Front/Rear Detune

• Top/Main Detune

• Kill Dry • Kill Wet

• CROSSFEED

- - Loop Delay

<span id="page-7-1"></span>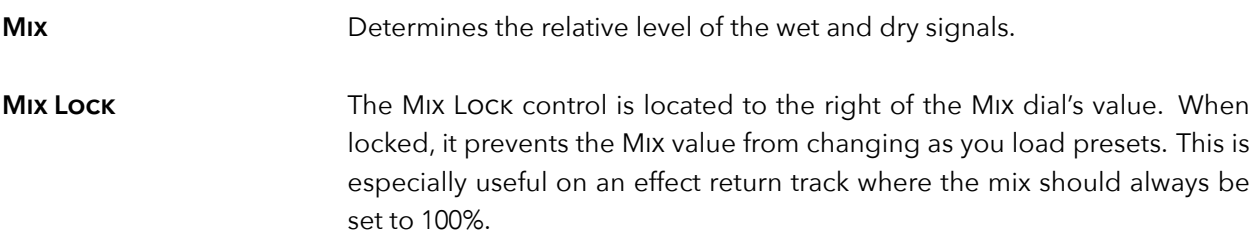

#### <span id="page-7-2"></span>**Detune Controls**

The Left/Right, Front/Rear, and Top/Main Detune controls can be used to alter the apparent spatial width, depth, and height of the input.

Note: when typing values in for LEFT/RIGHT, FRONT/REAR, or TOP/MAIN, the respective DETUNE dial and DETUNE TILT slider will automatically be adjusted to match the values entered.

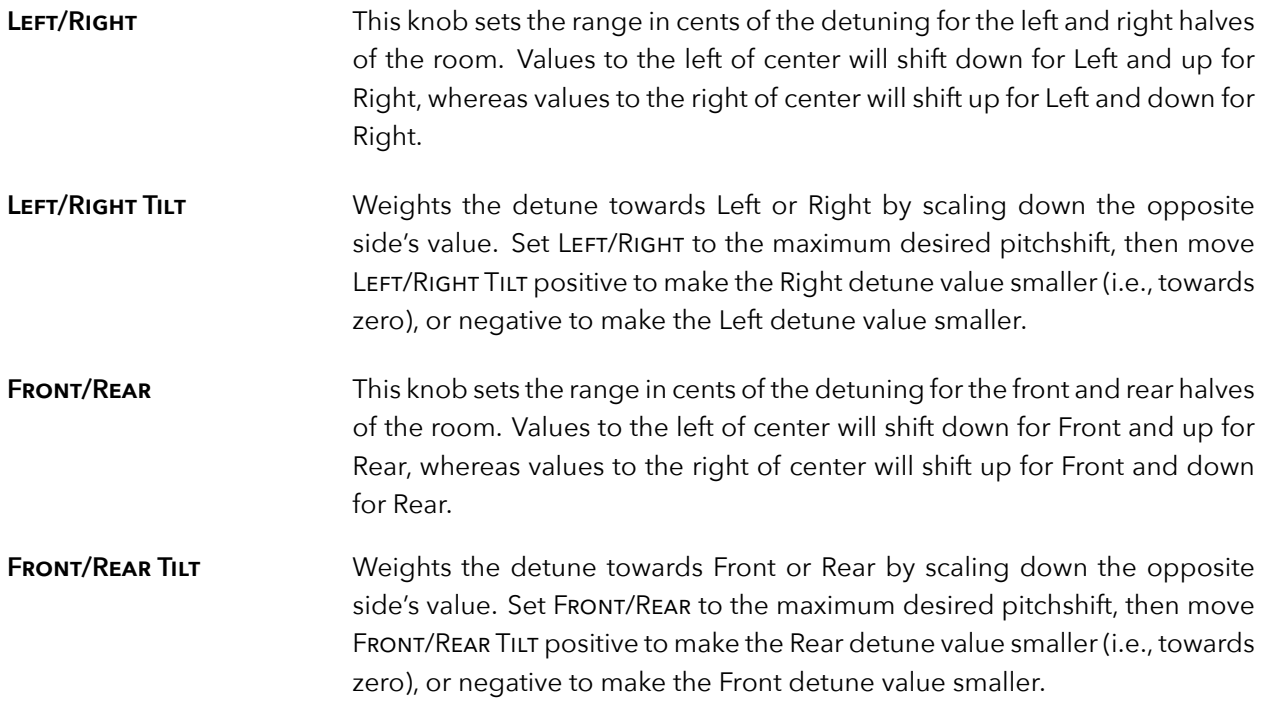

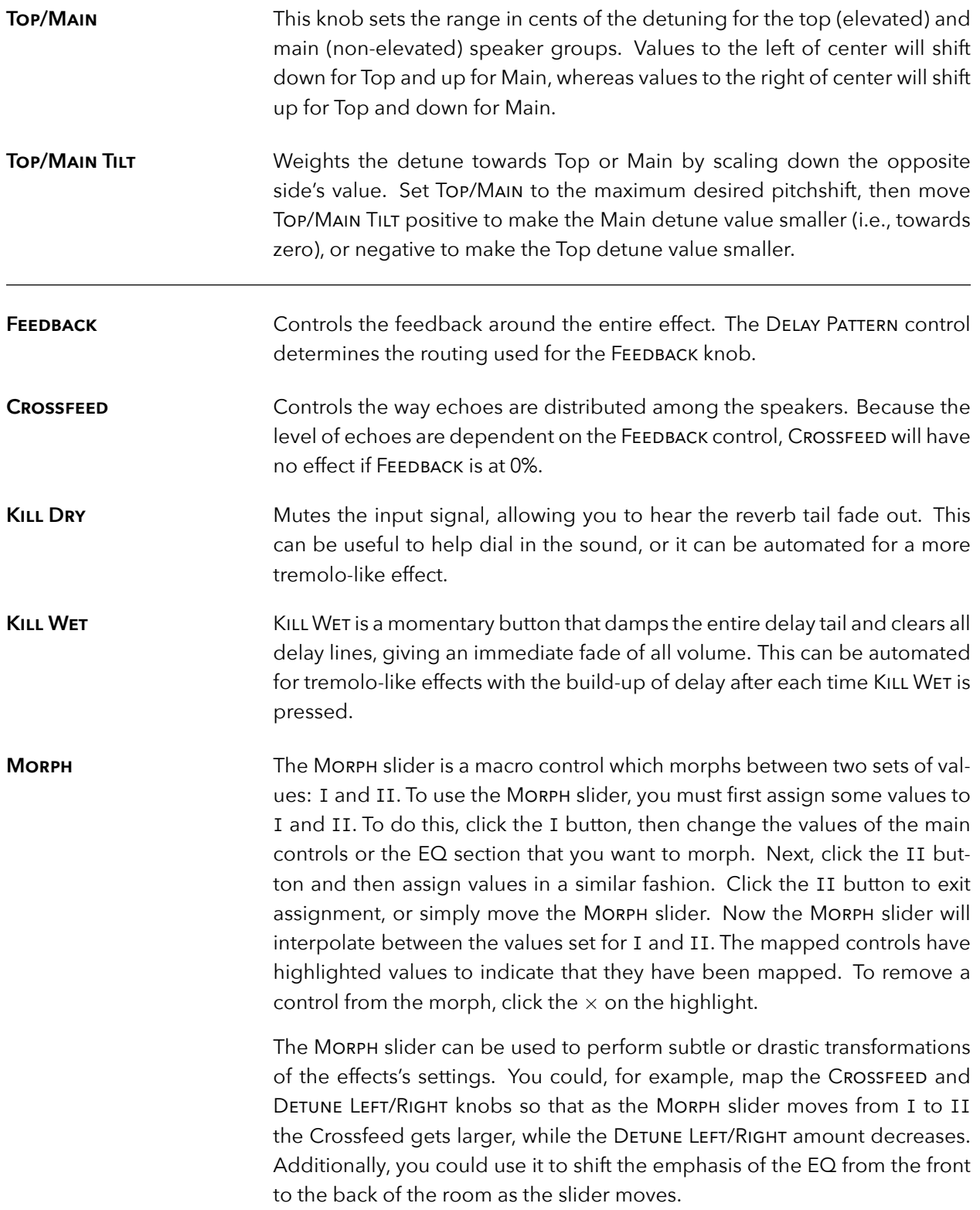

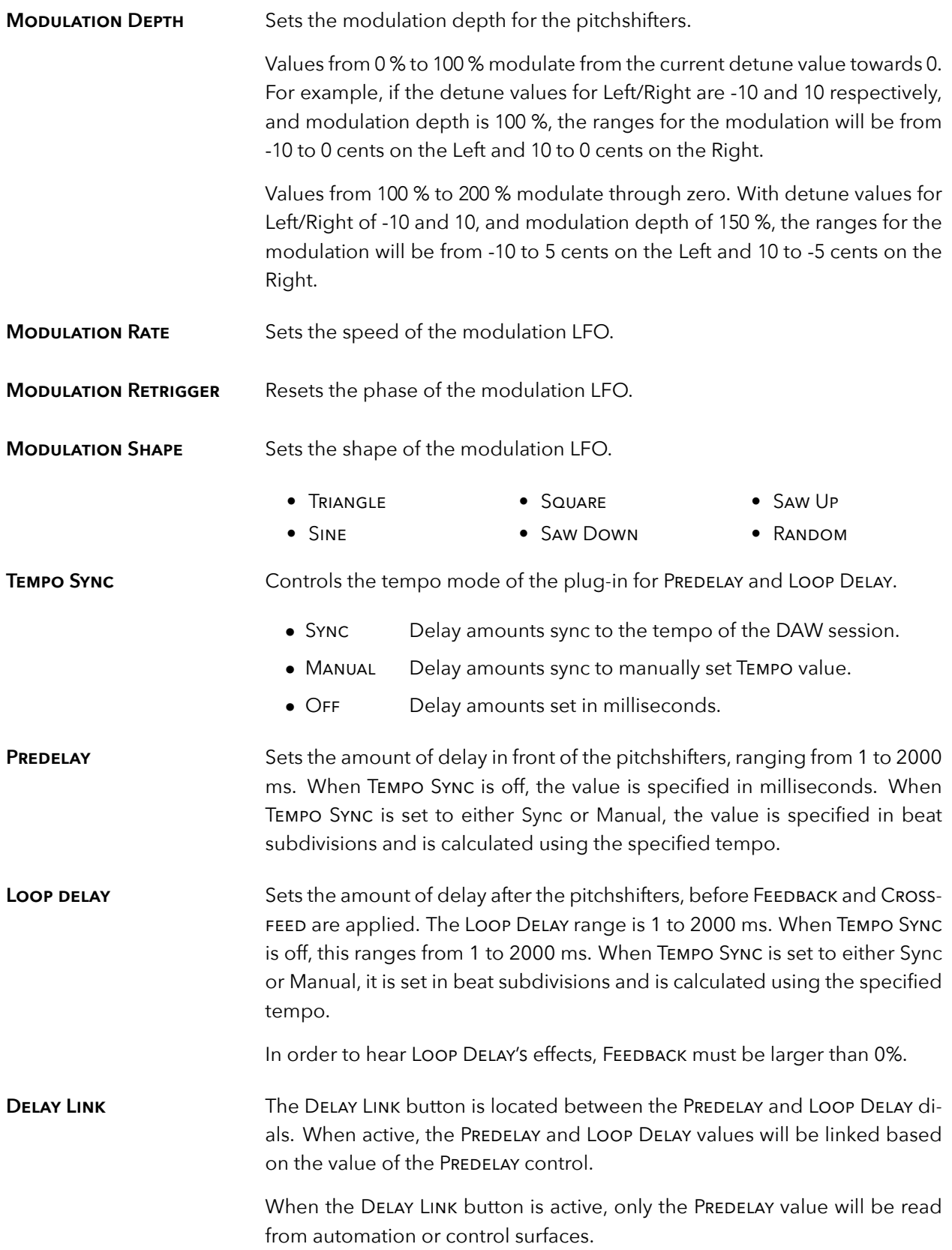

**DELAY PATTERN** The DELAY PATTERN control determines how the delayed signal moves around the room as the FEEDBACK knob is turned up.

- SELF Echoes stay in their original spatial positions.
- ROTATE LEFT Echoes rotate counterclockwise on repeat.
- ROTATE RIGHT Echoes rotate clockwise on repeat.

#### <span id="page-11-0"></span>**EQ**

MicroPitch Immersive features a three-band equalizer (EQ) section consisting of Low, Mid, and High bands. The EQ section can be adjusted directly on the plot or using the draggable text controls beneath the plot.

The Low and High bands offer a choice between shelving and cut filters.

#### **Speaker Groups**

The EQ section allows independent settings for up to three spatial groups of speakers: Front, Top, and Rear. In the top-right of the EQ section, you can select the currently viewed group by clicking on the All, Front, Top, or Rear buttons. To reset the EQ curve for a particular group or all groups, simply alt-click the relevant group button.

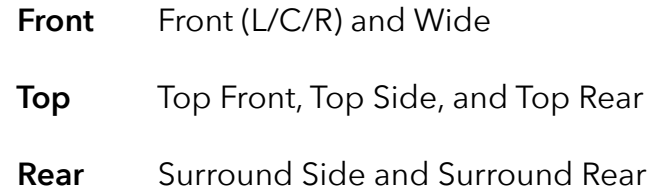

#### **Editing the EQ for a single group**

When viewing Front, Top, or REAR, only the handles for the selected group are shown and any edits to the plot only affect the current group.

#### **Editing the EQ for multiple groups**

When viewing All curves, the white handles and curves indicate shared settings. If you click and drag on a white handle, it will affect multiple groups at once. Similarly, dragging on a band rather than a handle within the plot will affect all of the groups while preserving their relative offsets from each other. To set the other handles in a band to match a particular handle, double-click the desired handle and the other handles will jump to its position.

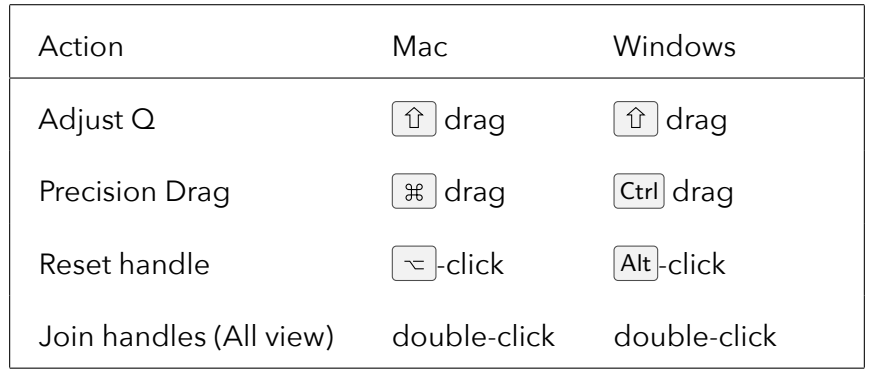

#### **Plot Mouse Controls**

#### **EQ Controls**

The FREQUENCY, GAIN, and Q controls displayed below the plot correspond to the selected group of speakers: All, Front, Top, or Rear. When the All group is selected, if a parameter has different values for the Front, Top or Rear groups, the control beneath the plot will read "--" to indicate that there are multiple values associated with that parameter. To set the value for all groups to a single value, simply click on the text and then enter the desired value.

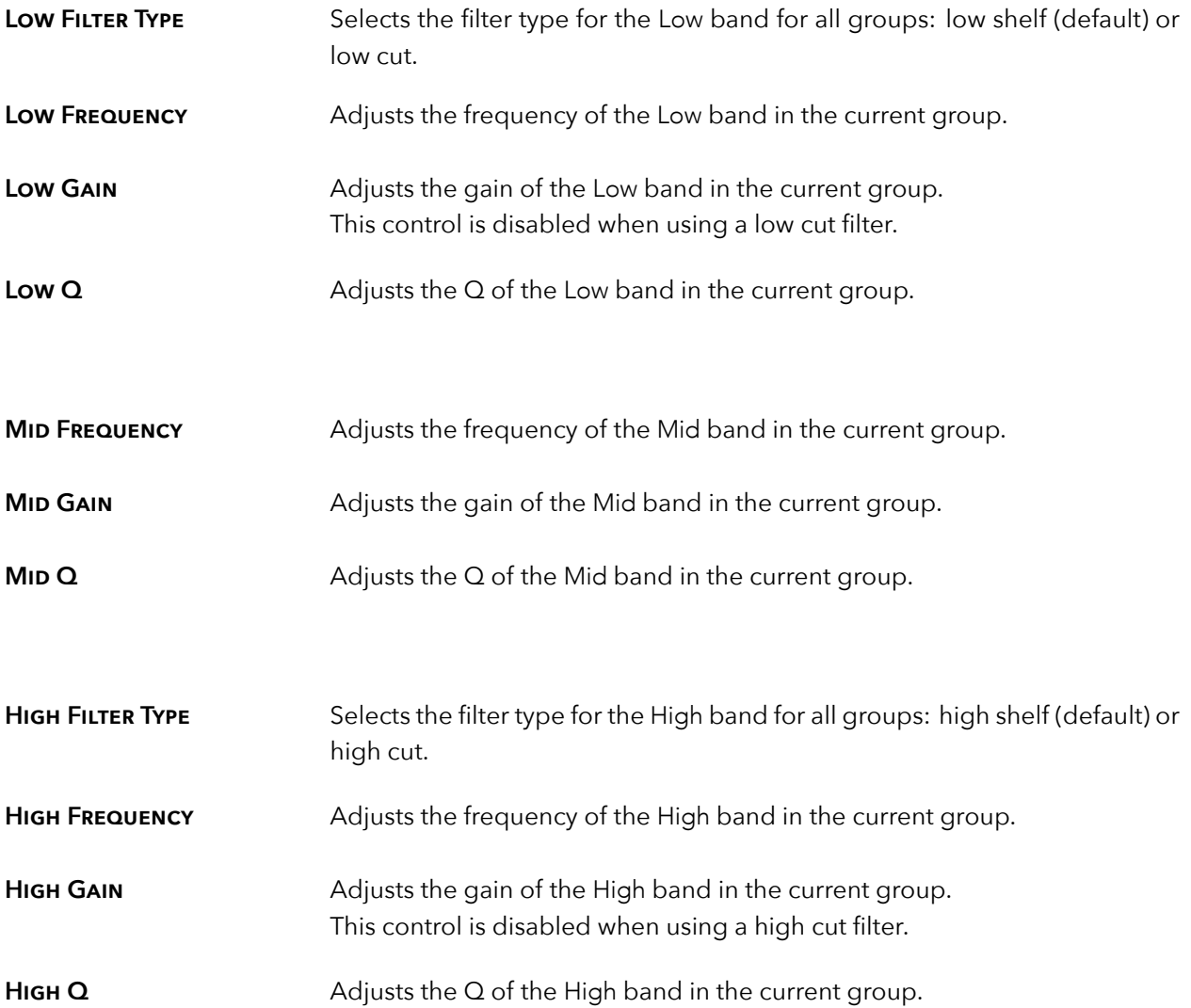

<span id="page-13-0"></span>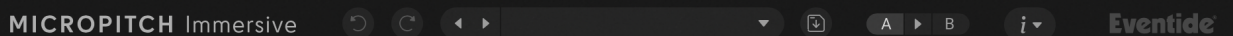

Located at the top of the MicroPitch Immersive Plug-In, the Preset Bar lets you load and save presets, along with several other features.

When MicroPitch Immersive is installed, the factory preset library is placed in the following platformspecific location:

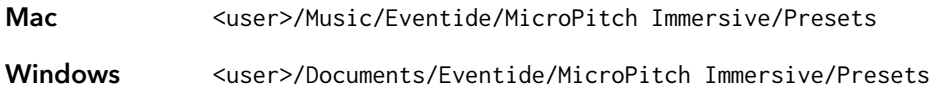

Within the Presets folder are two sub-folders: Factory Presets and User Presets. The first contains the presets that come with the plug-in. The second is for storing any presets that you create. You can create sub-folders within the User Presets folder for organizing your presets if you wish. Presets for MicroPitch Immersive have a .tidex extension and can be saved or loaded from the MicroPitch Immersive preset bar in any supported DAW.

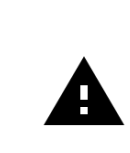

*Many DAWs offer an additional generic preset bar that saves DAWspecific presets to a separate location. We strongly recommend only saving your presets using the MicroPitch Immersive preset bar to ensure that your presets will be accessible from any DAW and fully compatible with the plug-in.*

#### <span id="page-13-1"></span>**Controls**

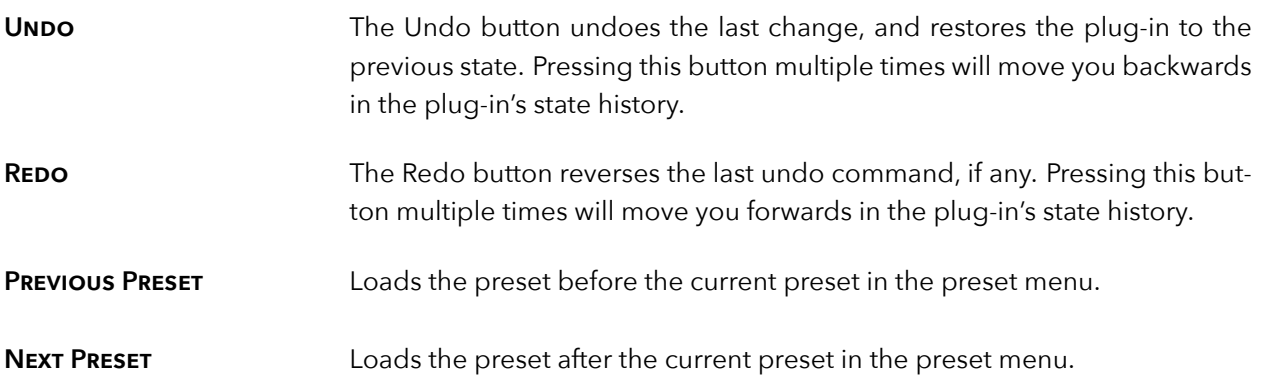

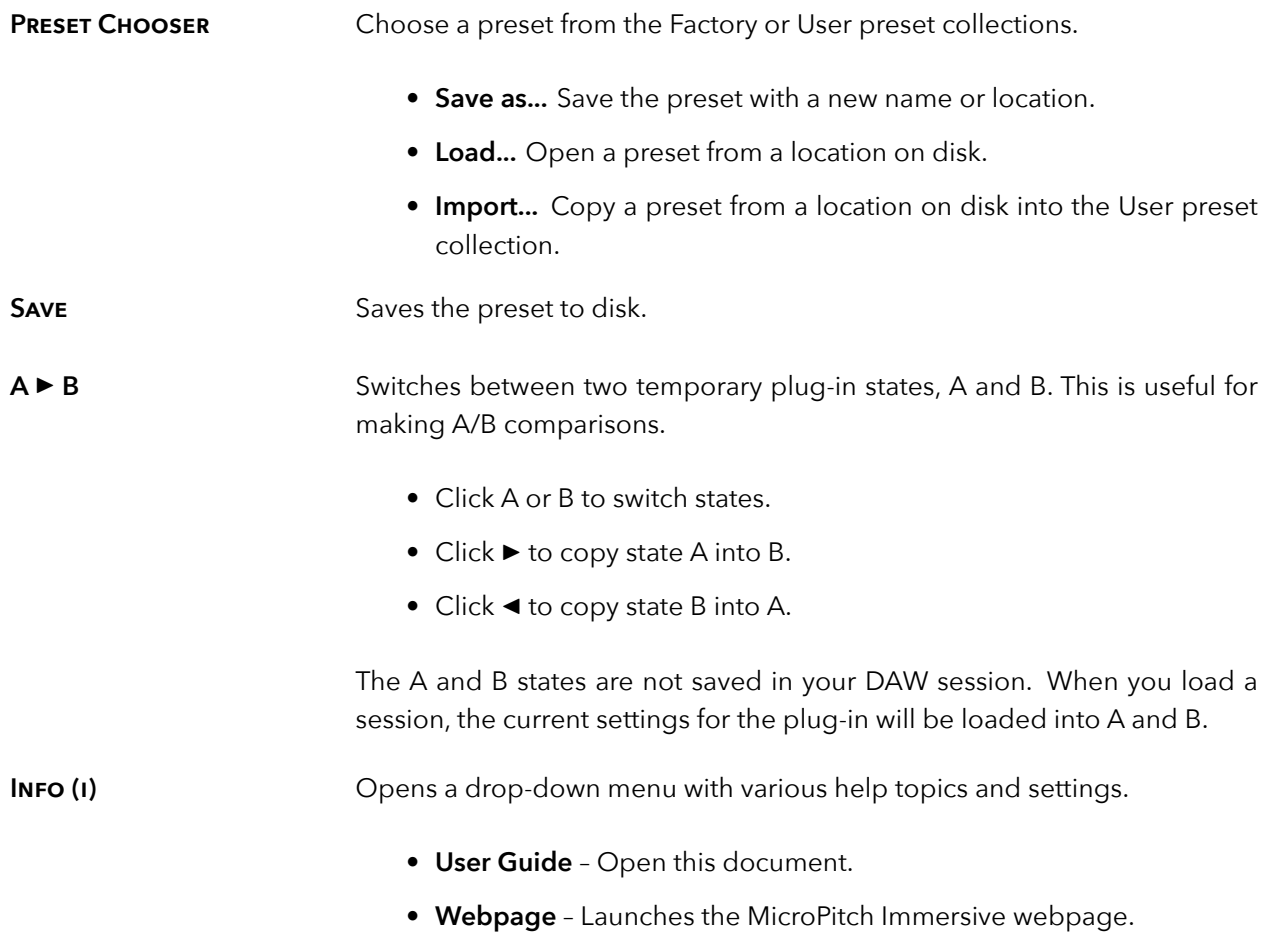

## <span id="page-15-0"></span>**Conclusion** *part 3*

We hope you enjoy the MicroPitch Immersive plug-in and put it to good use in all of your mixes. Please be sure to check out Eventide's other native plug-in offerings for more unique and interesting effects.

For further questions or support, head over to the [user forums.](https://www.eventideaudio.com/forums/forum/products/plug-ins/)